# **【亿格用友】**

### **第172期**

NC Cloud2105产品职责分配应用中, 按钮"启用业务活动权限"是用来做什么的 ?与以往NC Cloud版本"按钮权限"相关应用管理节点中不同,NC Cloud2105为什么只能看到两个模块?NC Cloud2105的按钮权限该如何设置?如 果你对这些问题还一头雾水,不妨看看本期YOU学吧!

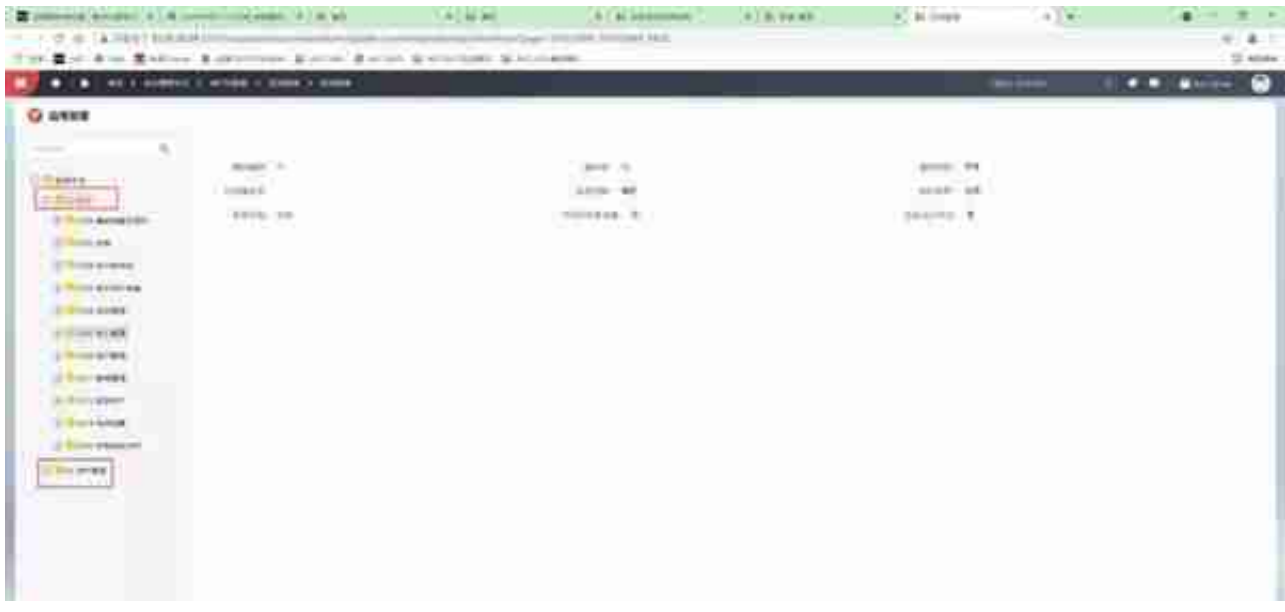

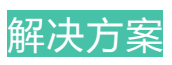

## **一、应付单管理新增业务活动权限设置**

这个案例我们要把启用新增的按钮权限,让用户看不到删除的按钮。(目前来看是 有的)

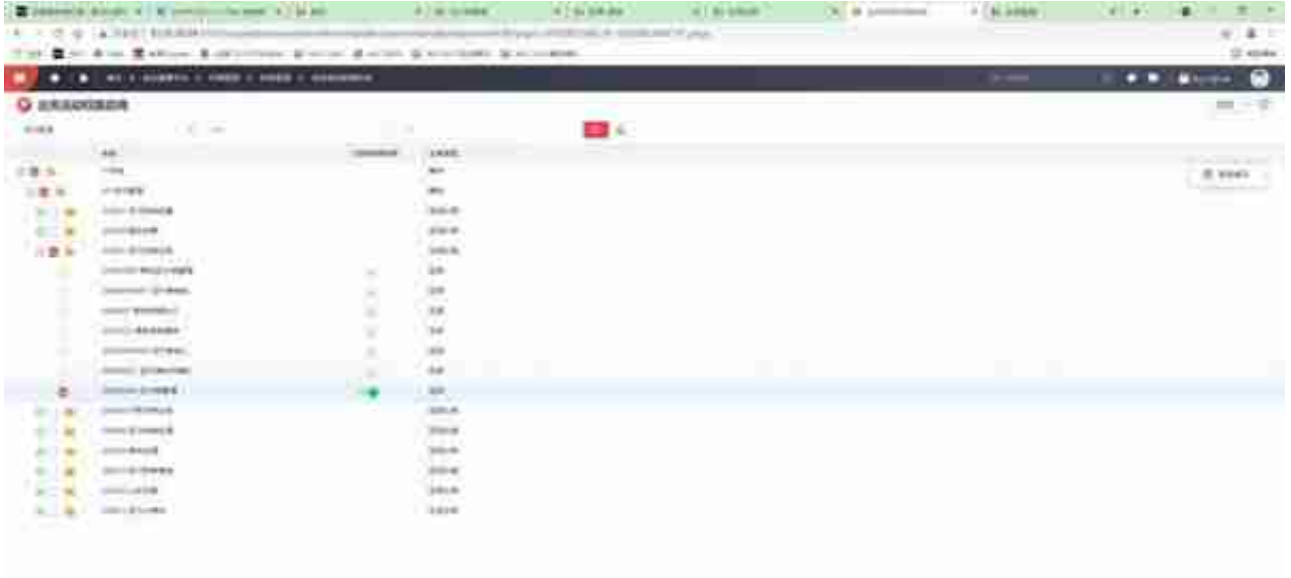

## **2.职责**

"业务活动权限启用"和职责下的"启用业务活动权限"是联动的,如果之前已经 启用,在职责分配应用的界面就不用勾选末级应用,点击下方"启用业务活动权限 "了。

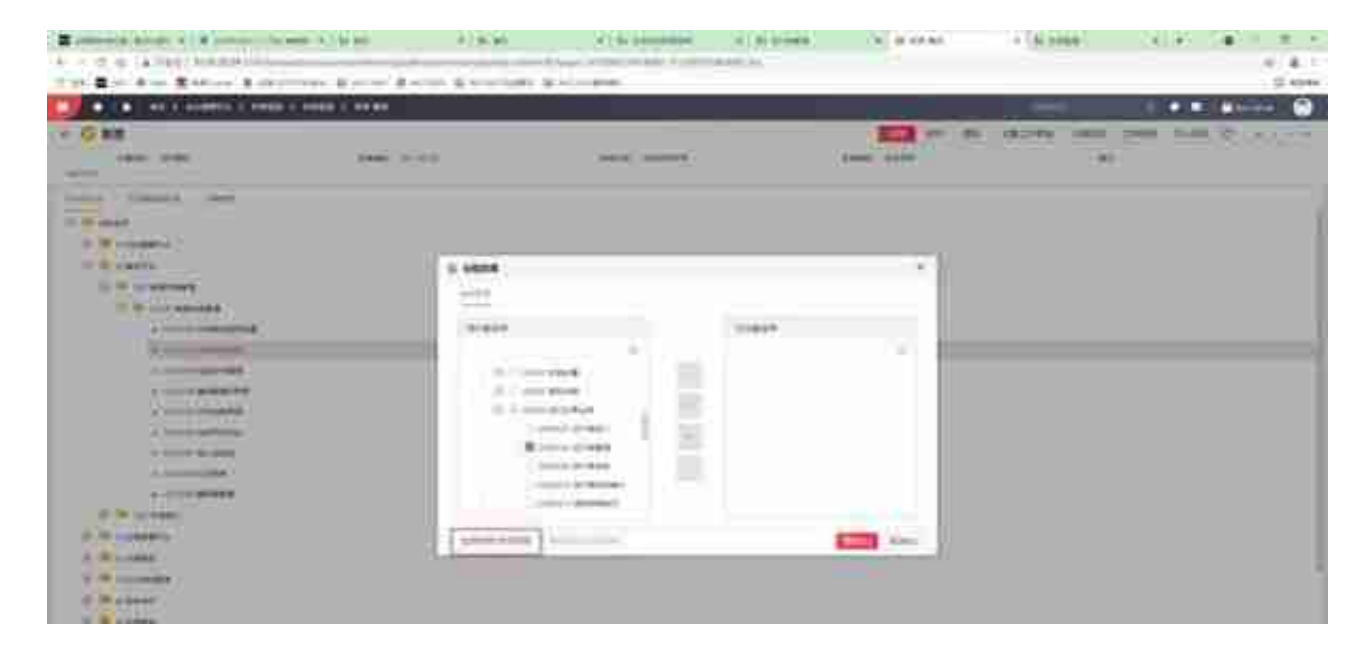

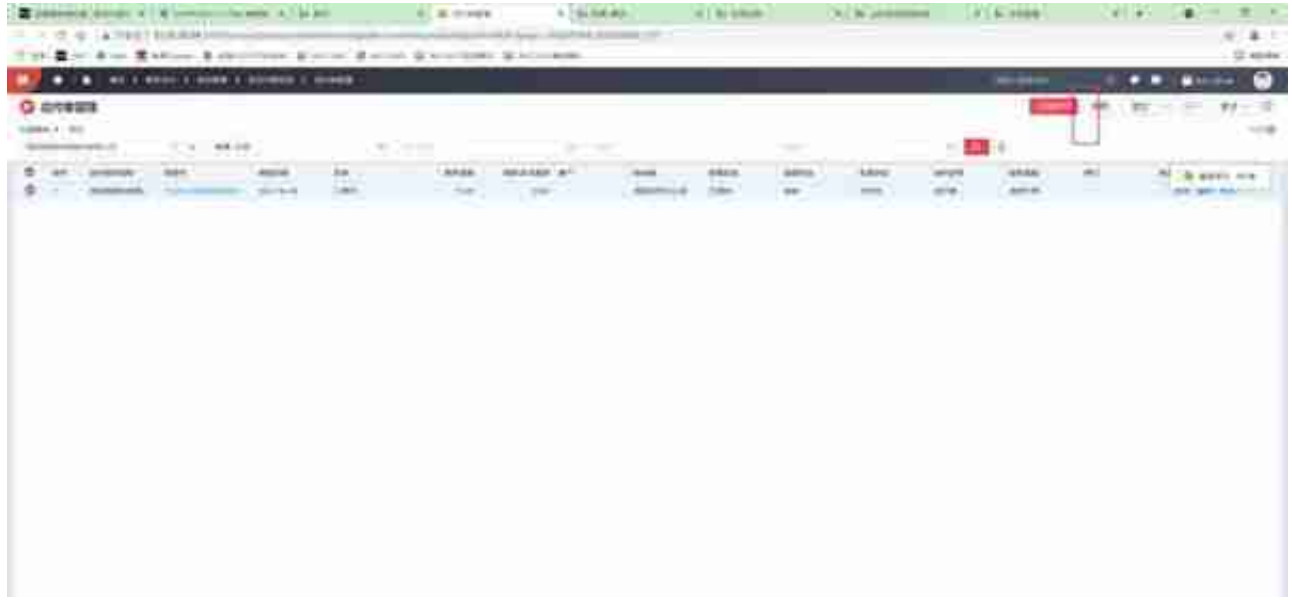

## **二、应付单管理删除修改业务活动权限设置**

如果项目上想设置"修改""删除"的业务活动权限设置,发现职责这里只有维护 的按钮权限,这时候我们需要在应用注册设置一下。

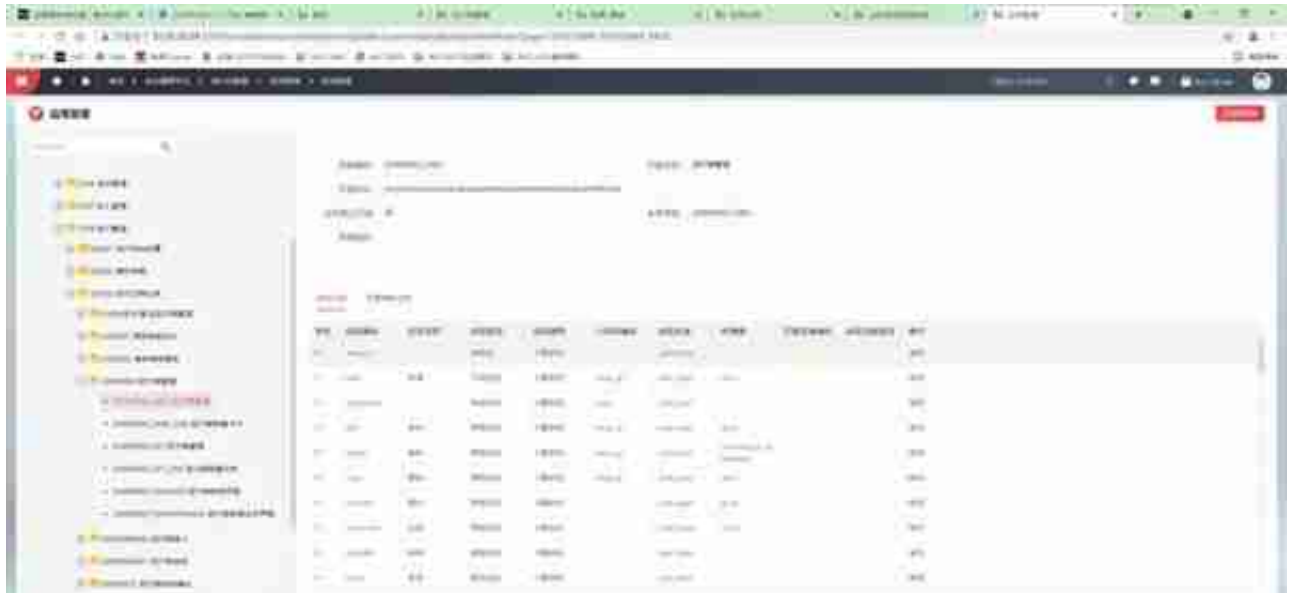

## **1.应用注册**

在应用注册节点的业务活动列表,我们找到了对应的业务活动权限的设置的地方。

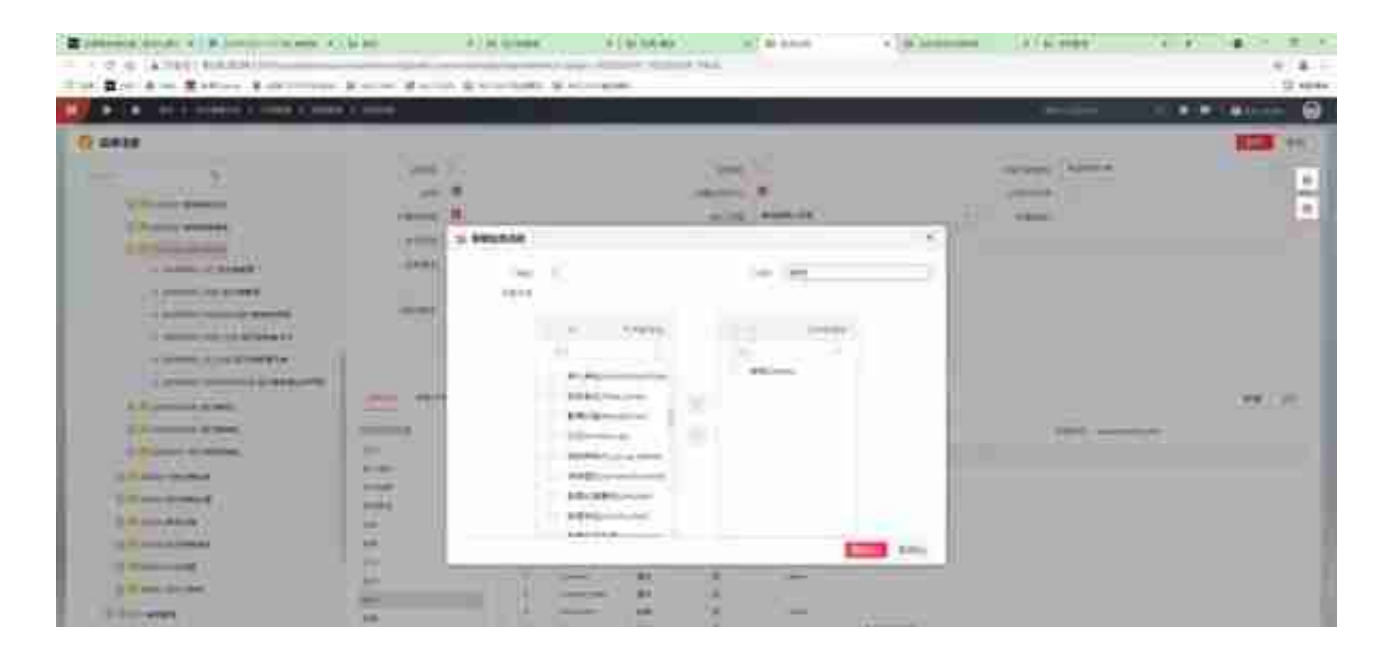

### 注意保存。

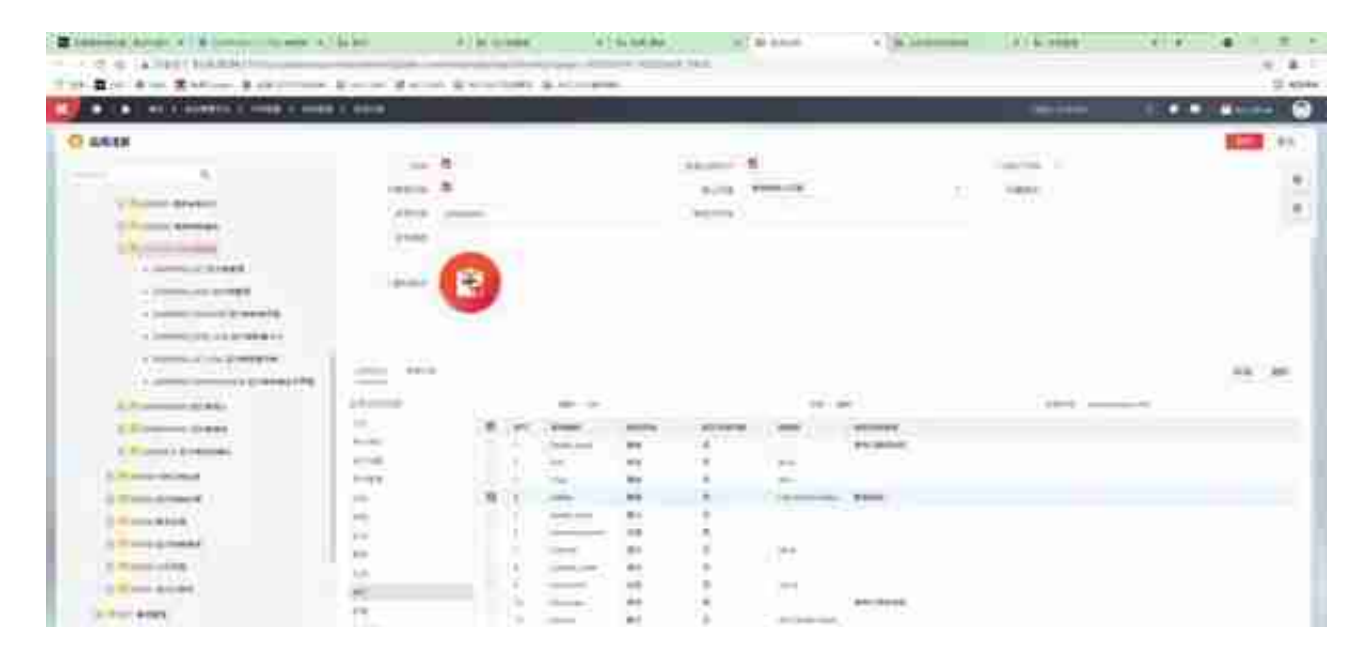

**注意:**收付模块预置的业务活动新增中也有删除按钮,需要删除。

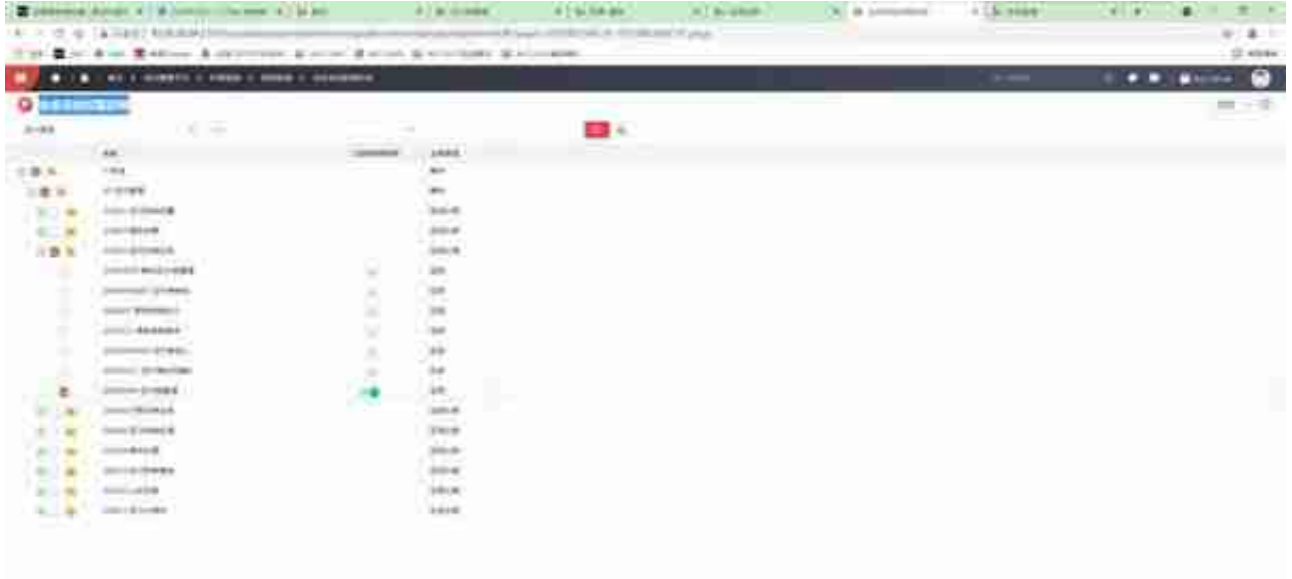

**文**

### 我们在这里赋予他维护的权限,不给他删除的业务活动权限。

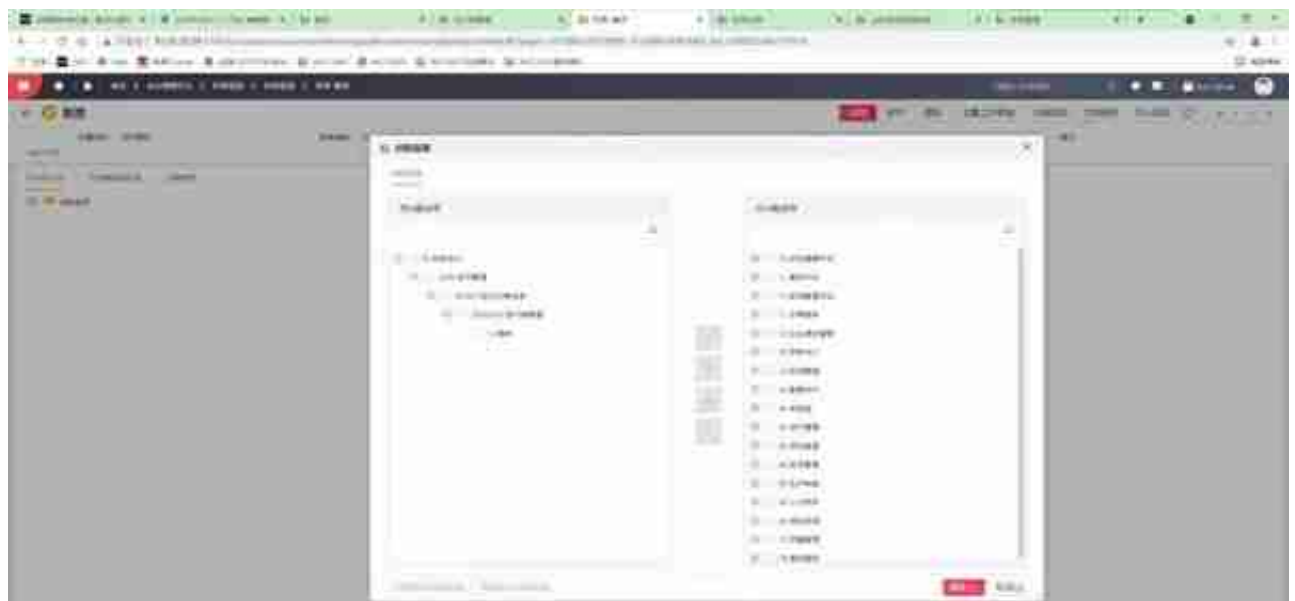

4.应用效果

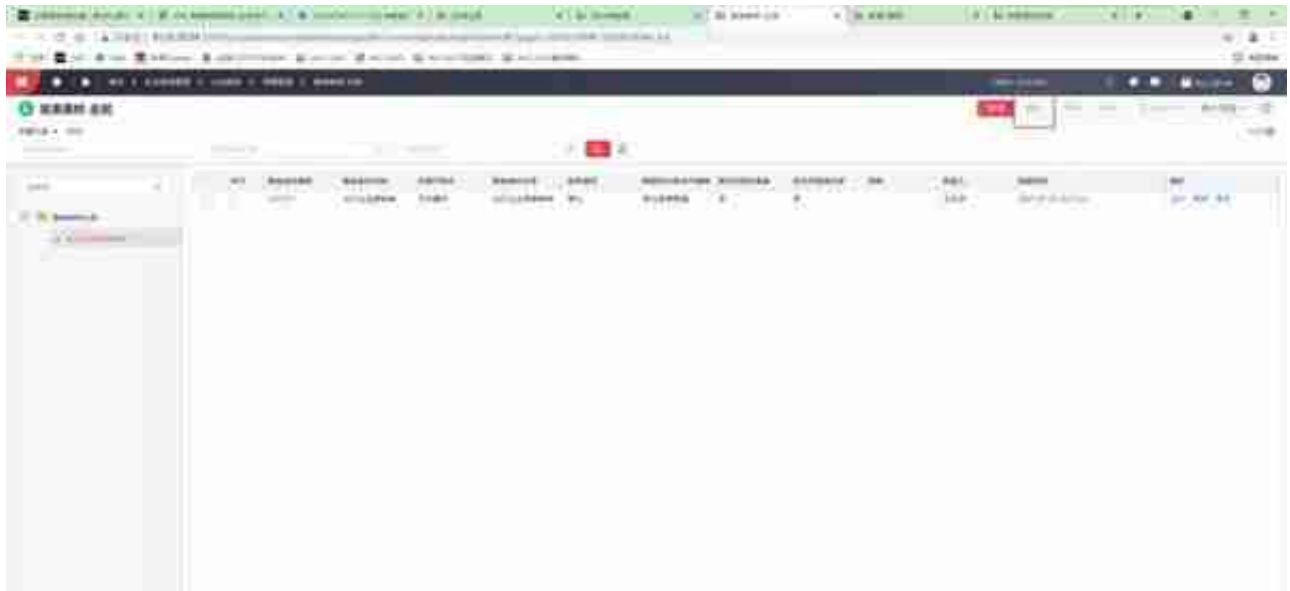

## **1.应用注册**

在应用注册里找到对应模块的业务活动。

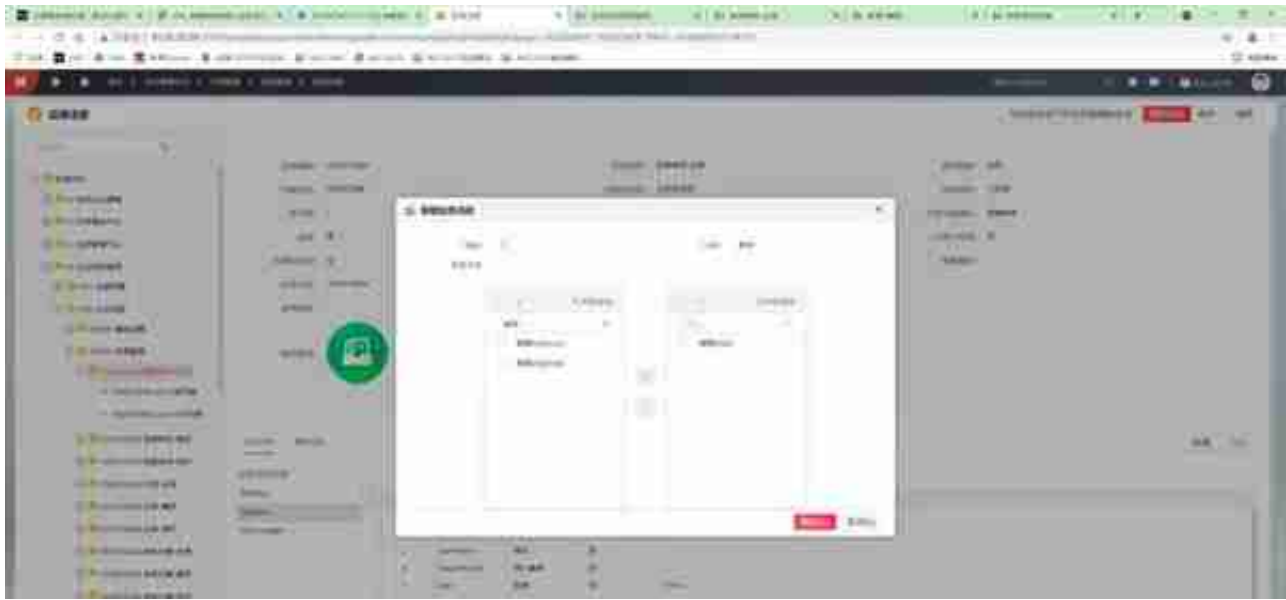

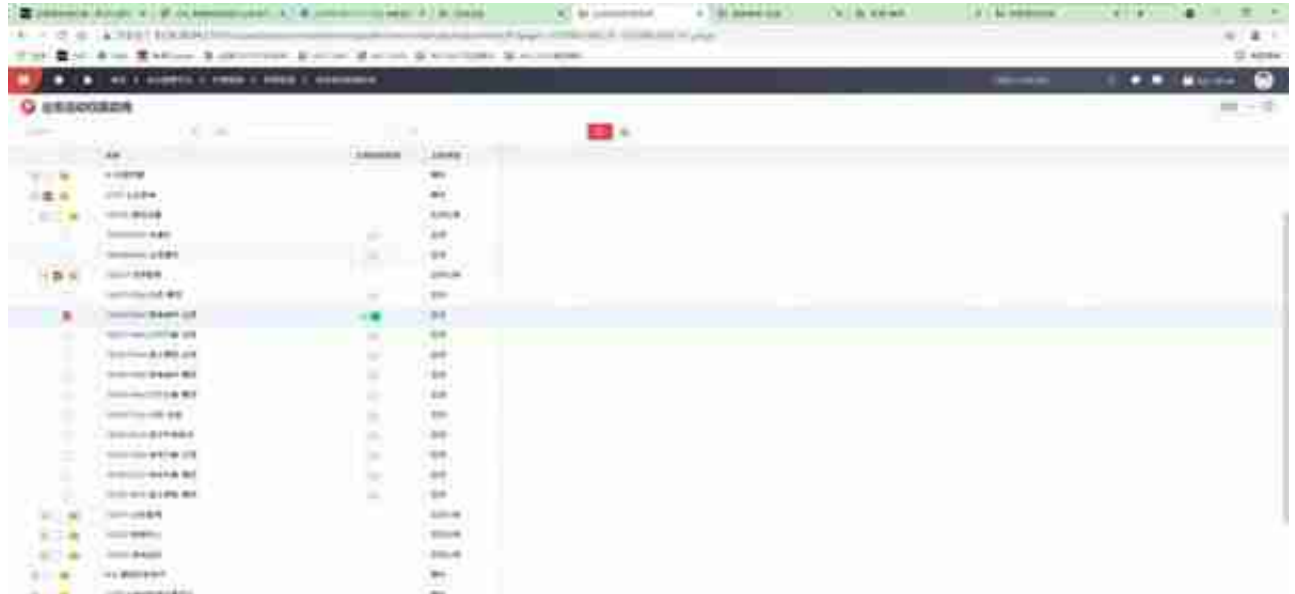

#### 3.职责

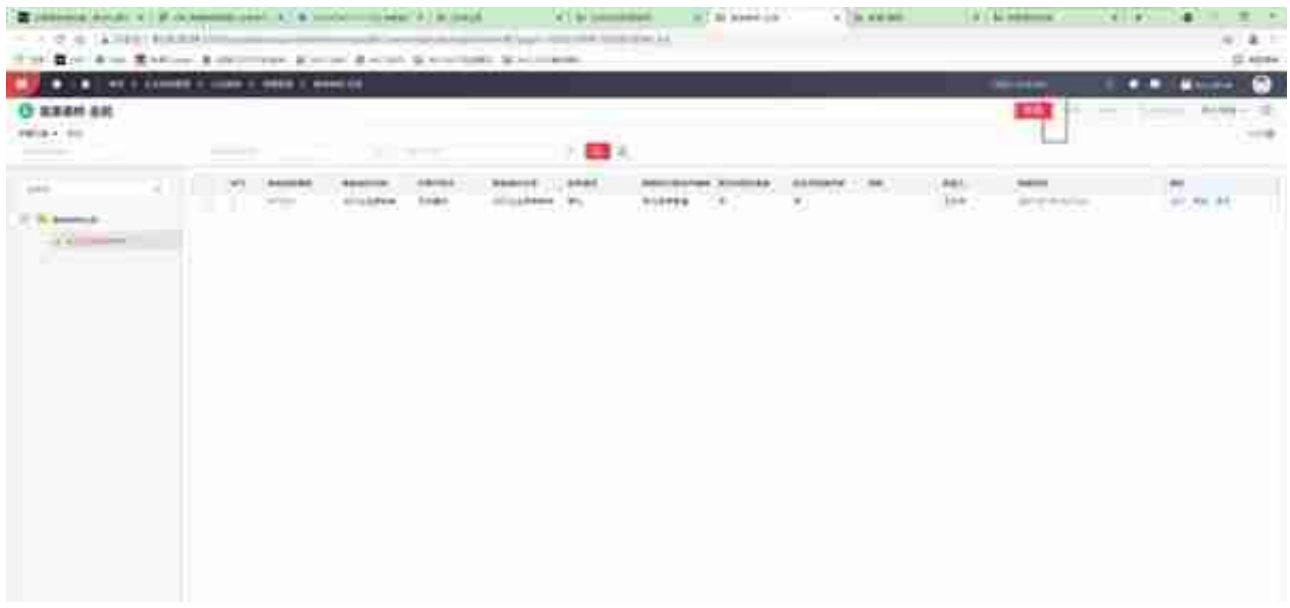

#### **注意事项**

1、新增【业务活动权限启用】应用的轻量化实现。

2、业务活动权限启动用于控制按钮权限是否启动,启动后可在职责中分配 按钮权限,不启动在职责中无法分配按钮权限。职责中也可以启动按钮权限 3、"业务活动权限启用"和指责下的"启用业务活动权限"是联动的,如 果之前已经启用,在职责分配应用的界面就不用勾选末级应用,点击下方" 启用业务活动权限"了。

#### 4、整体来说,相对与NC

。

Cloud之前版本的按钮权限需要在应用管理复制应用的方法,NC Cloud21 05业务活动权限设置便捷了很多,整体设置思路和与NC6系列一致。

### **用友产品支持**

### 用友软件(广州)客服中心

广州市亿格科技有限公司